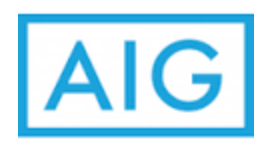

Login to [http://eStation.americangeneral.com,](http://estation.americangeneral.com/) then view your commission statements online by choosing Commission Dashboard. Commission Statements and Summaries are also available under Commissions